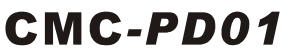

**Instruction Sheet** Bilgi Dökümani 安 装 說 明 安 装说 明

PROFIBUS DP Communication Card PROFIBUS DP Haberleşme Kartı PROFIBUS DP 通訊卡 PROFIBUS DP 通讯卡

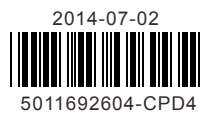

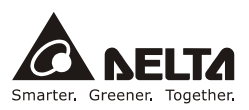

Thank you for choosing Delta CMC-PD01 network communication card. CMC-PD01 is a PROFIBUS DP network communication card for connecting Delta C2000 series, CH2000 series, CP2000, series, CT2000 series, and AFE2000 series AC motor drives to PROFIBUS DP network. No external power supply is required for CMC-PD01. The power will be supplied from the AC motor drive.

- EN  $\times$  CMC-PD01 is an OPEN-TYPE device. It should be installed in a control cabinet free of airborne dust, humidity, electric shock and vibration. To prevent non-maintenance staff from operating CMC-PD01, or to prevent an accident from damaging CMC-PD01, the control cabinet in which CMC-PD01 is installed should be equipped with a safeguard. For example, the control cabinet in which CMC-PD01 is installed can be unlocked with a special tool or key.
- EN  $\times$  DO NOT connect AC power to any of I/O terminals, otherwise serious damage may occur. Please check all wiring again before CMC-PD01 is powered up. After CMC-PD01 is disconnected, Do NOT touch any terminals in a minute. Make sure that the ground terminal  $\Phi$  on CMC-PD01 is correctly grounded in order to prevent electromagnetic interference.
- FR  $\overline{\prime}$  CMC-PD01 est un module OUVERT. Il doit être installé que dans une enceinte protectrice (boitier, armoire, etc.) saine, dépourvue de poussière, d'humidité, de vibrations et hors d'atteinte des chocs électriques. La protection doit éviter que les personnes non habilitées à la maintenance puissent accéder à l'appareil (par exemple, une clé ou un outil doivent être nécessaire pour ouvrir a protection).
- FR  $★$  Ne pas appliquer la tension secteur sur les bornes d'entrées/Sorties, ou l'appareil CMC-PD01 pourra être endommagé. Merci de vérifier encore une fois le câblage avant la mise sous tension du CMC-PD01. Lors de la déconnection de l'appareil, ne pas toucher les connecteurs dans la minute suivante. Vérifier que la terre est bien reliée au connecteur de terre  $\bigoplus$  afin d'éviter toute interférence électromagnétique.

## **Functions**

- 1. Supports PZD control data exchange.
- 2. Supports PKW polling AC motor drive parameters.
- 3. Supports user diagnosis function.
- 4. Auto-detects baud rates; supports Max. 12M bps.

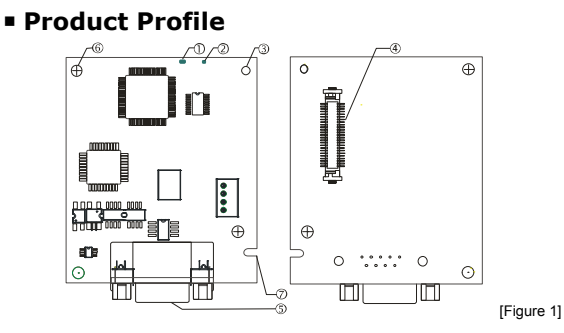

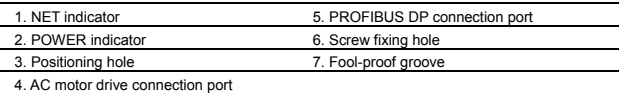

## **Specifications**

## **PROFIBUS DP Connector**

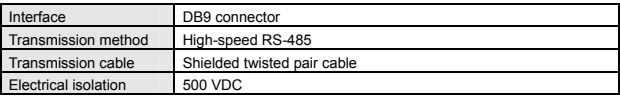

### **Communication**

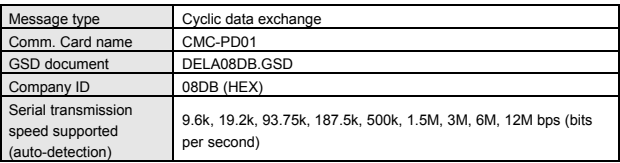

## **Electrical Specification**

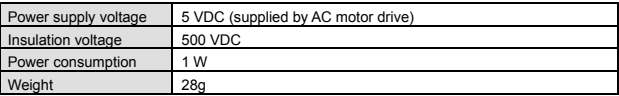

## **Environment**

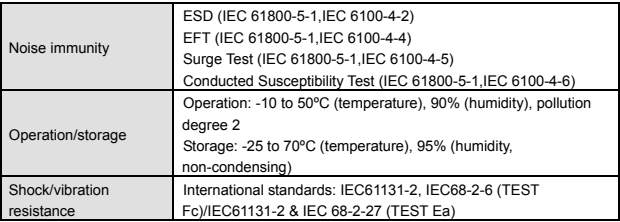

## **Installation**

Note: The contents below are about installing CMC-PD01 on C2000.

## **PROFIBUS DP Connector**

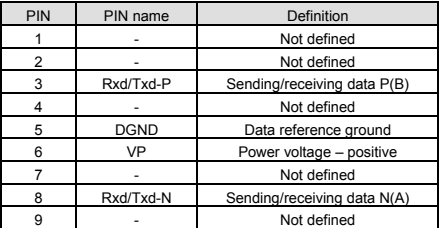

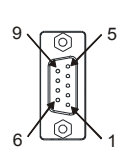

## **Connecting CMC-PD01 to C2000**

- 1. Switch off the power of C2000.
- 2. Open the front cover of C2000.
- 3. Place the insulation spacer into the positioning pin at Slot 1 (shown in Figure 2), and aim the two holes on the PCB at the positioning pin. Press the pin to clip the holes

with the PCB (see Figure 3).

4. Screw up at torque 6 ~8 kg-cm (5.21 ~6.94 in-lbs) after the PCB is clipped with the holes (see Figure 4).

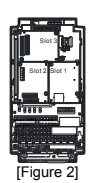

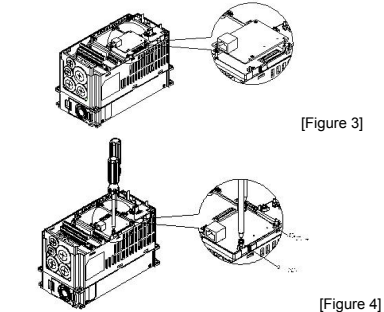

### **Connecting to PROFIBUS DP Connector**

Insert the connector to the connection port on CMC-PD01 (see Figure 5), and screw up the screws on the connector to ensure tight connection between CMC-PD01 and the PROFIBUS DP connector.

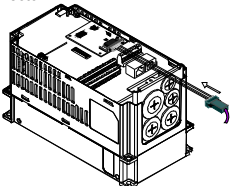

[Figure 5]

#### **Communication Parameters for C2000 Connected to PROFIBUS DP**

When C2000 is connected to PROFIBUS DP, please set up the communication parameters for it according to the table below. The PROFIBUS DP master is only able to read/write the frequency word and control word of C2000 after the communication parameters are set.

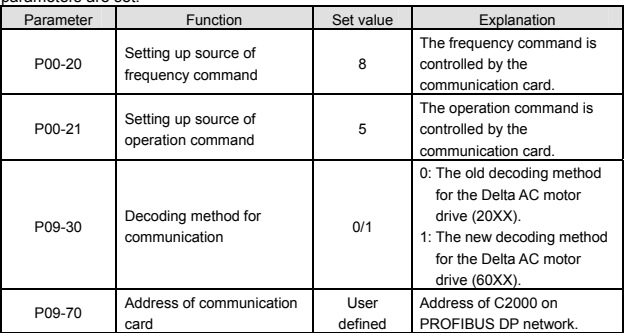

**Note:** The value of P09-70 is the address of C2000 in PROFIBUS DP network. The address has to be consistent with the address of C2000 during configuration. Changing the value is P09-70

when C2000 is working will be invalid. After the value in P09-70 is changed, please shut down C2000 and re-power it to make the parameter valid.

### **Controlling and Using the I/O on an AC Motor Drive by a Communication Card**

1. Controlling the setting by a control card

| Multi-function output terminal | Parameter           | Setting value |
|--------------------------------|---------------------|---------------|
| Relay1~Relay3*                 | 02-13~02-15         | 52            |
| MO1~MO2                        | 02-16~02-17         | 52            |
| MO10~MO15(RY10~RY15)           | $02 - 36 - 02 - 41$ | 52            |
| AFM1                           | $03-20$             | 22            |
| AFM2                           | $03-23$             |               |

\*Relay3 is for CP2000. MO1~MO2 are for C2000/CH2000.

#### 2. Control addresses

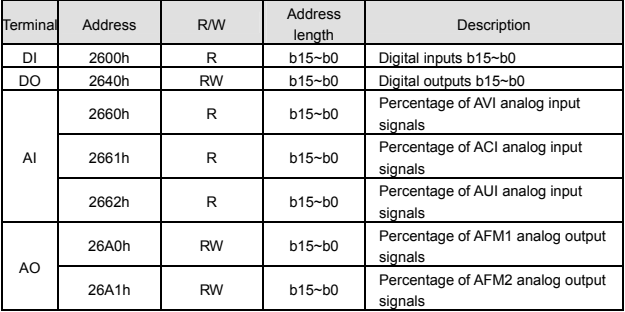

#### Correspondence for the address 2600:

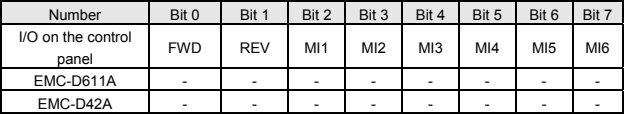

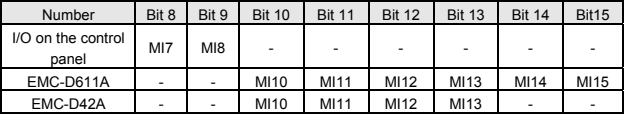

#### Correspondence for the address 2640:

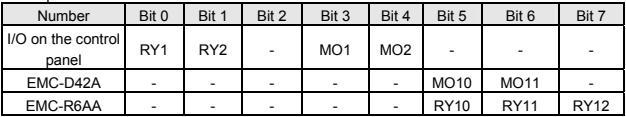

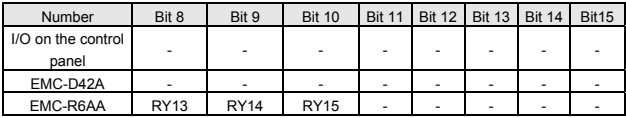

## **Disconnecting CMC-PD01 from C2000**

- 1. Switch off the power supply of C2000.
- 2. Remove the two screws (see Figure 6).
- 3. Twist open the card clip and insert the slot type screwdriver to the hollow to prize the PCB off the card clip (see Figure 7).
- 4. Twist open the other card clip to remove the PCB (see Figure 8).

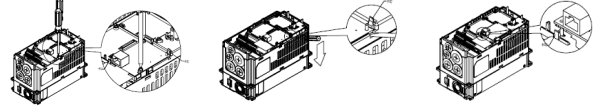

[Figure 6] [Figure 7] [Figure 8]

## **LED Indicator & Troubleshooting**

There are 2 LED indicators on CMC-PD01. POWER LED displays the status of the working power. NET LED displays the connection status of the communication.

#### **POWER LED**

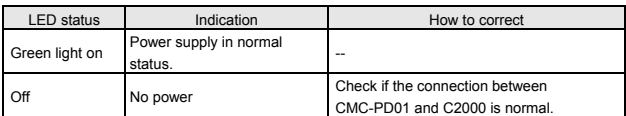

#### **NET LED**

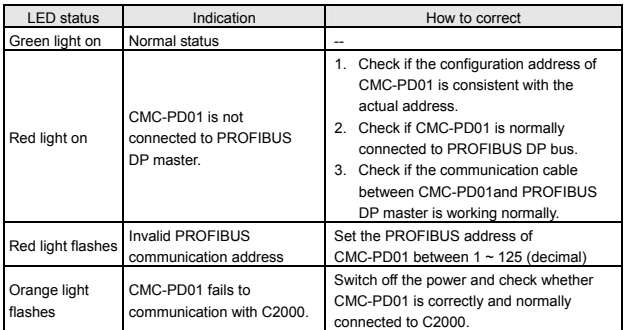

………■ 繁體中文 ■…… 感謝您使用台達 CMC-PD01 網路通訊卡。CMC-PD01 定義為 PROFIBUS DP 網路通訊 卡,用於將台達 C2000、CH2000、CP2000、CT2000 及 AFE2000 系列交流馬達驅動器 接入 PROFIBUS DP 網路, CMC-PD01 無需外接電源,由交流馬達驅動器提供。

- 此安裝手冊只提供電氣規格、一般規格、安裝及配線等。
- ✔ 配線時請務必關閉電源,請勿在上電時觸摸任何端子。
- ✔ 本機為開放型 (OPEN TYPE) 機殼,因此使用者使用本機時,必須將之安裝於具 防塵、防潮及免於電擊∕衝擊意外之外殼配線箱內。另必須具備保護措施(如: 特殊之工具或鑰匙才可打開),防止非維護人員操作或音外衝擊本體,浩成危險及 損壞。
- ✔ 輸入電源切斷後,一分鐘之內,請勿觸摸內部電路。
- 交流輸入電源不可連接於輸入∕輸出信號端,否則可能造成嚴重損壞。請在上電前再 次確認電源配線,且請勿在上電時觸摸任何端子。本體上的接地端子 4 務必正確的 接地,以提高產品抗干擾能力。

## ■ 功能特色

- 1. 支援 PZD 控制資料交換
- 2. 支援 PKW 訪問交流馬達驅動器參數
- 3. 支援用戶診斷功能
- 4. 自動偵測通訊速率,最高通訊速率支援 12M bps。

## ■ 產品外觀部位介紹

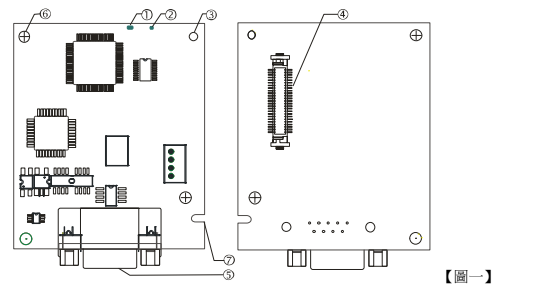

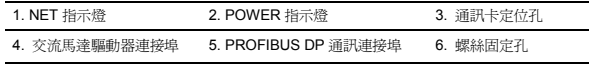

7. 通訊卡防呆溝槽

## ■ 功能規格

#### ◆ PROFIBUS DP 通訊連接器

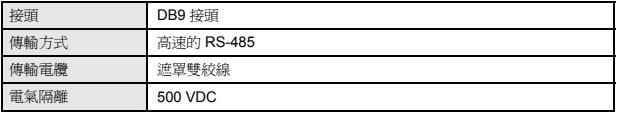

### ◆ 通訊

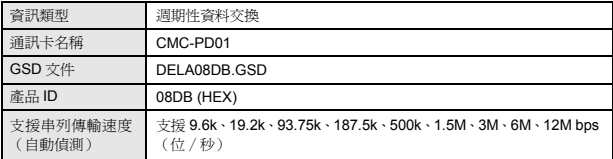

## 電氣規格

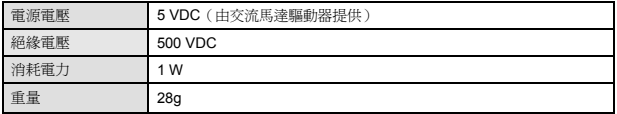

#### 環境規格

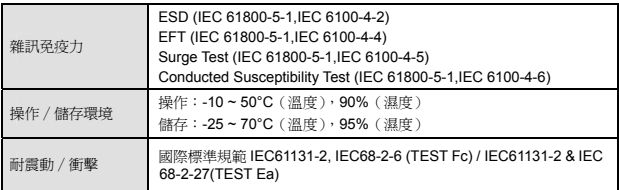

## ■ 安裝

註:以下內容僅以 C2000 示意。

### PROFIBUS DP 通訊連接器腳位定義

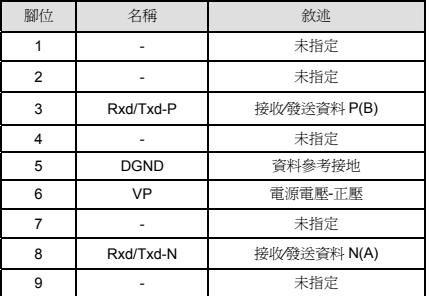

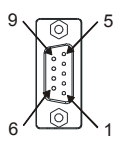

## ◆ CMC-PD01 安裝於 C2000 系列交流馬達驅動器上

1. 關閉交流馬達驅動器電源。

2. 打開交流馬達驅動器上蓋。

- 3. 於【圖二】顯示的 Slot1 處,先將絕緣片放入定位柱後,再將 PCB 上兩個圓孔對準 定位柱後,下壓讓兩個卡勾卡住 PCB,如【圖三】所示。
- 4. 確認 PCB 上兩個卡勾確實卡住 PCB 後,將螺絲鎖上,扭力為 6~8 kg-cm (5.21~6.94  $in$ -lbs),如【圖四】所示。

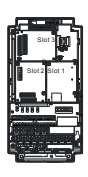

【圖二】

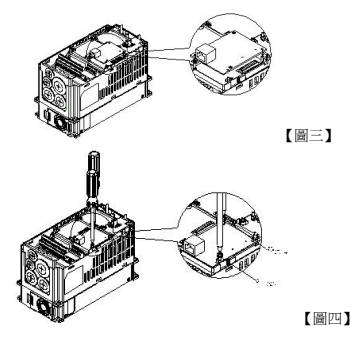

#### 連接 PROFIBUS DP 通訊連接器

將 PROFIBUS DP 匯流排連接器依照【圖五】箭頭所示的方向插入 CMC-PD01 通訊連 接面,旋緊 PROFIBUS DP 匯流排連接器上的螺絲,以確保 CMC-PD01 與 PROFIBUS DP 匯流排的穩固連接。

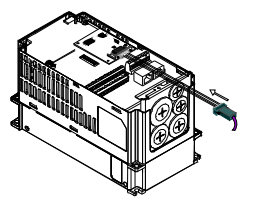

【圖五】

#### ◆ C2000 Driver 連接 PROFIBUS DP 網路時的通訊參數設定

台達 C2000 Driver 連接 PROFIBUS DP 網路時, 須根據表格設定交流馬達驅動器的通 訊參數。設置通訊參數後,PROFIBUS DP 主站才可以對台達 C2000 Driver 的頻率字元 組和控制字元組進行讀寫操作。

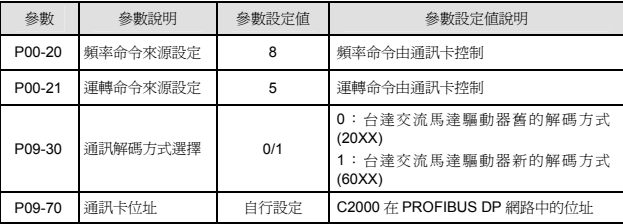

備註: P09-70 的參數值為合達 C2000 交流馬達驅動器在 PROFIBUS DP 網路中的位址,此位 址必須與組態配置時 C2000 的位址一致。C2000 在工作時更改 P09-70 的參數值無效;當更改 P09-70 的參數值後,C2000 須斷電後再重新上電才有效。

### ◆ 诱過通訊卡控制和使用變頻器 I/O

1. 提供控制卡控制設定

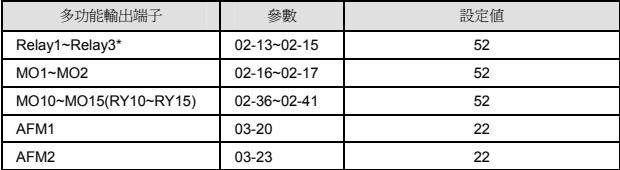

\*Relay3 for CP2000; MO1~MO2 for C2000/CH2000

2. 控制位址

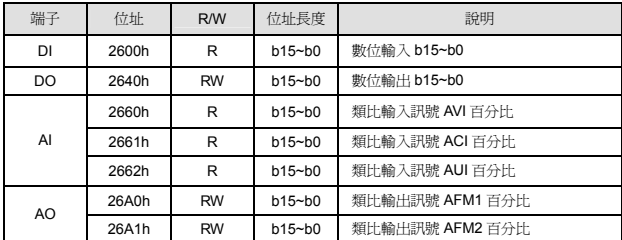

位址 2600 對應關係如下:

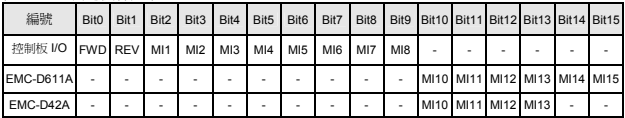

#### 位址 2640 對應關係如下:

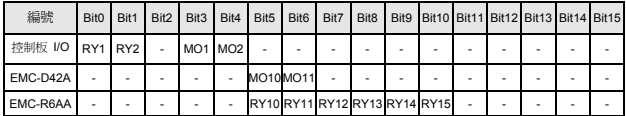

#### CMC-PD01 從 C2000 系列交流馬達驅動器上卸除

1. 關閉 C2000 交流馬達驅動器電源。

2. 將兩顆螺絲拆下,如【圖六】所示。

- 3. 將卡勾扳開後,將一字起子斜插入凹陷處,將 PCB 撬開脫離卡勾,如【圖七】所示。
- 4. 再將另一卡勾扳開後,將 PCB 取出,如【圖八】所示。

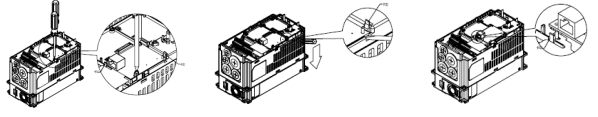

【圖六】 【圖七】 【圖八】

## ■ LED 燈指示說明及故障排除

CMC-PD01 有兩個 LED 指示燈:POWER LED 和 NET LED。POWER LED 用來顯示

CMC-PD01 的工作電源是否正常,NET LED 用來顯示 CMC-PD01 的通訊連接狀態是否 正常。

## ◆ POWER LED 燈顯示說明

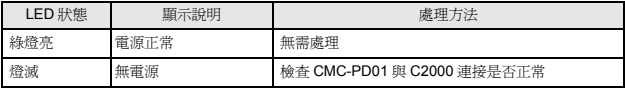

## ◆ NET LED 燈顯示說明

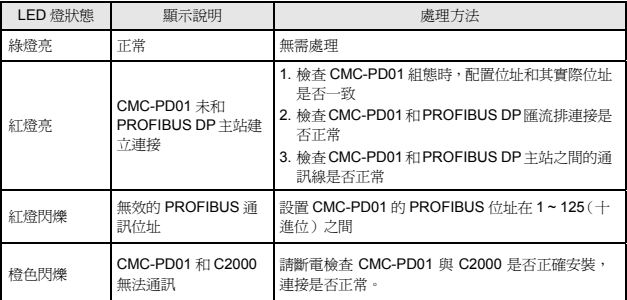

…… 简体中文 …… 感谢您使用台达 CMC-PD01 网络通讯卡。CMC-PD01 定义为 PROFIBUS DP 网络通讯 卡,用于将台达 C2000、CH2000、CP2000、CT2000 及 AFE2000 系列交流电机驱动器 接入 PROFIBUS DP 网络,CMC-PD01 无需外接电源,由交流电机驱动器提供。 此安装手册只提供电气规格、一般规格、安装及配线等。

- ✔ 配线时请务必关闭电源,请勿在上电时触摸任何端子。
- ✔ 本机为开放型 (OPEN TYPE) 机壳,因此使用者使用本机时,必须将之安装于具防尘、 防潮及免于电击∕冲击意外之外壳配线箱内。另必须具备保护措施(如:特殊之工具 或钥匙才可打开),防止非维护人员操作或意外冲击本体,造成危险及损坏。
- ✔ 输入电源切断后,一分钟之内,请勿触摸内部电路。
- 交流输入电源不可连接于输入∕输出信号端,否则可能造成严重损坏。请在上电前再 次确认电源配线,且请勿在上电时触摸任何端子。本体上的接地端子 ④ 务必正确的 接地,以提高产品抗干扰能力。

## ■ 功能特色

- 1. 支持 PZD 控制数据交换
- 2. 支持 PKW 访问交流电机驱动器参数
- 3. 支持用户诊断功能
- 4. 自动侦测通讯速率,最高通讯速率支持 12M bps。

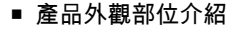

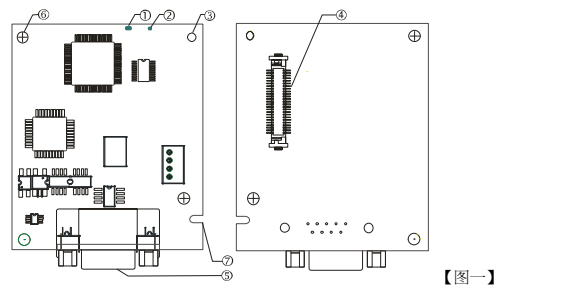

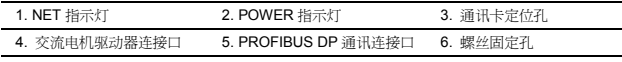

7. 通讯卡防呆沟槽

## ■ 功能規格

#### ◆ PROFIBUS DP 通訊連接口

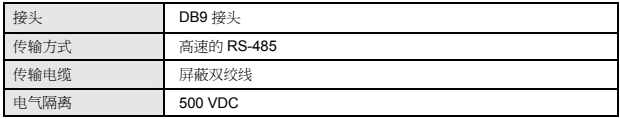

◆ 通訊

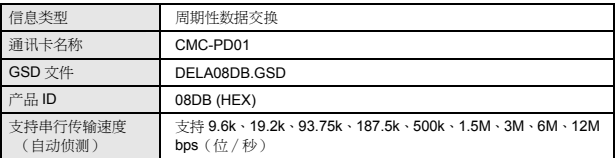

#### ◆ 電氣規格

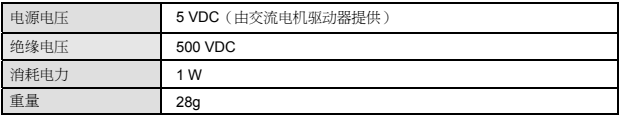

#### 環境規格

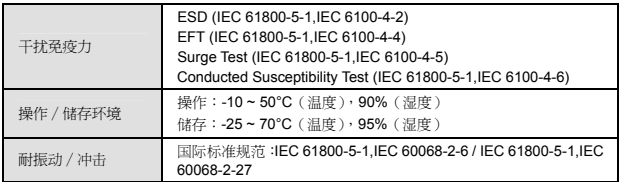

## ■ 安裝

注:以下内容仅以 C2000 示意。

### PROFIBUS DP 通訊連接口引腳定義

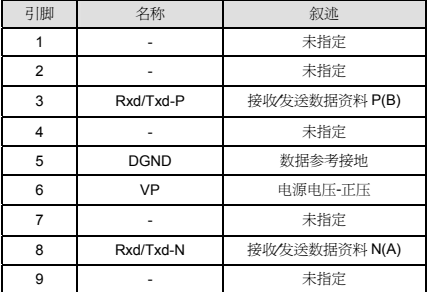

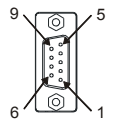

## ◆ CMC- PD01 安裝於 C2000 系列交流電機驅動器上

- 1. 关闭 C2000 交流电机驱动器电源。
- 2. 打开 C2000 交流电机驱动器上盖。
- 3. 干【图二】显示的 Slot1 处,先将绝缘片放入定位柱后,再将 PCB 上两个圆孔对准 定位柱后,下压,让两个卡勾卡住 PCB,如【图三】所示。
- 4. 确认 PCB 上两个卡勾确实卡住 PCB 后,将螺丝锁上,扭力为 6~8 kg-cm (5.21~6.94 in-lbs),如【图四】所示。

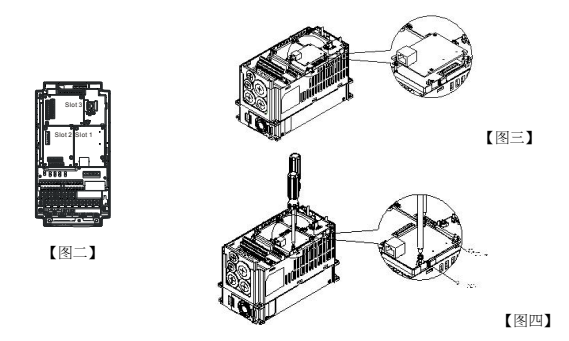

#### 連接 PROFIBUS DP 通訊連接器

将 PROFIBUS DP 总线连接器按【图五】箭头所示的方向插入 CMC-PD01 通讯连接口, …<br>旋紧 PROFIBUS DP 总线连接器上的螺丝,以保证 CMC-PD01 与 PROFIBUS DP 总线 可靠连接。

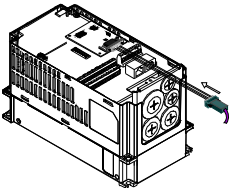

【图五】

#### C2000 系列交流電機驅動器接入 PROFIBUS DP 網絡時的通訊參數設置

台达 C2000 交流电机驱动器接入 PROFIBUS DP 网络时, 须根据表格设置交流电机驱 动器的通讯参数。设置通訊参数后,PROFIBUS DP 主站才可以对 C2000 的频率字和控 制字进行读写操作。

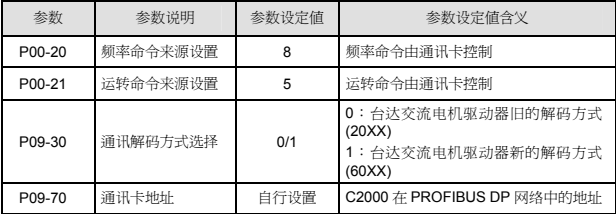

备注: P09-70 的参数值为 C2000 交流电机驱动器在 PROFIBUS DP 网络中的地址,此地址须 与组态时配置 C2000 的地址相一致 C2000 在工作时更改 P09-70 的参数值无效; 当更改 P09-70 的参数值后, C2000 须断电后再重新加电才有效。

### ◆ 诱過通訊卡控制和使用變頻器 I/O

1. 提供控制卡控制设定

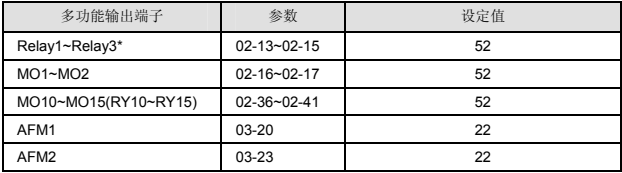

\*Relay3 for CP2000; MO1~MO2 for C2000/CH2000

2. 控制地址

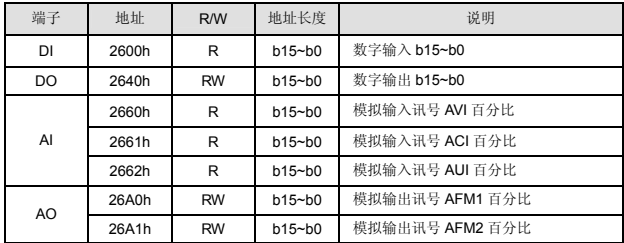

地址 2600 对应关系如下:

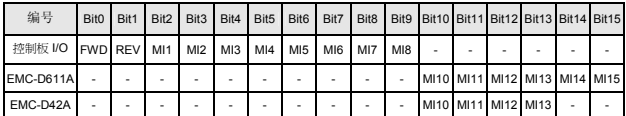

#### 地址 2640 对应关系如下:

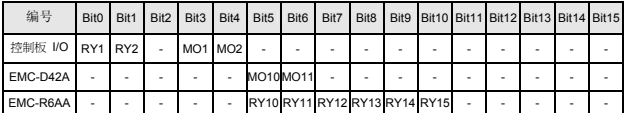

#### ◆ CMC-PD01 從 C2000 系列交流電機驅動器上卸除

- 1. 关闭交流马达驱动器电源。
- 2. 将两颗螺丝拆下,如【图六】所示。
- 3. 将卡勾扳开后,将一字起子斜插入凹陷处,将 PCB 撬开脱离卡勾,如【图七】所示。
- 4. 再将另一卡勾扳开后,将 PCB 取出, 如【图八】所示。

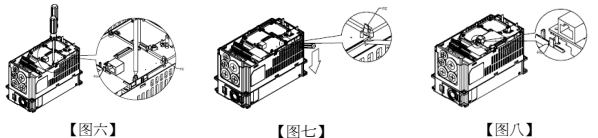

## ■ LED 燈指示說明及故障排除

CMC-PD01 有两个 LED 指示灯:POWER LED 和 NET LED。POWER LED 用来显示 CMC-PD01 的工作电源是否正常,NET LED 用来显示 CMC-PD01 的通讯连接状态是否 正常。

## ◆ POWER LED 燈顯示說明

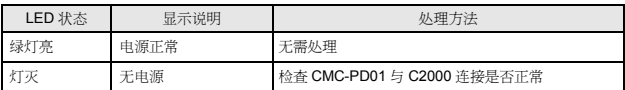

### ◆ NET LED 燈顯示說明

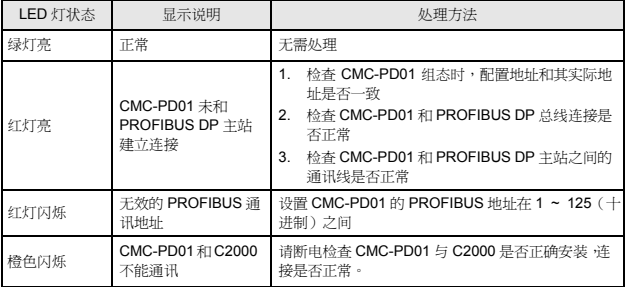

Delta'nın CMC-PD01 network haberleşme kartını seçtiğiniz için teşekkürler. CMC-PD01 bir PROFIBUS DP network haberleşme kartıdır ve Delta C2000 serisi, CH2000 serisi, CP2000 serisi, CT2000 serisi ve AFE2000 serisi AC motor sürücülerini PROFIBUS DP haberleşme ağına bağlamak için kullanılır. CMC-PD01 için harici bir güç kaynağı gerektirmez. Güç AC motor sürücü tarafından sağlanır.

- $\overline{\nu}$  Bu bilgi dökümanı sadece elektriksel özellikler, genel özellikler, kurulum ve bağlantı hakkında bilgiler sağlar.
- $\overline{\prime}$  Bağlantı yapmadan önce ürünün enerjisini kesiniz. Ürüne enerji verdikten sonra terminallere dokunmayınız.
- $\mathcal X$  CMC-PD01ürünü AÇIK-TİP bir cihazdır. Bundan dolayı ürünün kurulumu toz, rutubet, elektrik şoku ve titreşimden uzak yerlere yapılmalıdır. Ayrıca ürüne yetkili olmayan kişilerin müdahale etmesini önleyecek koruyucu önlemler alınmalıdır. (Örneğin ürünün bulunduğu panoya kilit konulması..vb). Aksi halde tehlike ve zararlar meydana gelebilir.
- Giriş beslemesi kesildikten sonra 1 dakika boyunca ürünün iç devrelerine dokunmayınız.
- $\overline{v}$  Ürünün I/O terminallerine AC besleme girişi bağlamayınız; aksi halde ciddi zararlar meydana gelebilir. Ürüne enerji vermeden önce tüm bağlantıların doğru olduğunu tekrar kontrol ediniz ve ürüne enerji verdikten sonra terminallerine dokunmayınız. Elektromanyetik gürültüyü önlemek için ürünün toprak terminalinden  $\mathbb \oplus$  düzgün topraklandığına emin olunuz

## **Fonksiyonlar**

- 1. PZD kontrol veri alışverişini destekler.
- 2. AC motor sürücü parametreleri PKW polling destekler.
- 3. Kullanıcı teşhis fonksiyonu destekler.
- 4. Baud rate otomatik algılama; Maksimum 12M bps destekler.

## **Ürün Görünüşü**

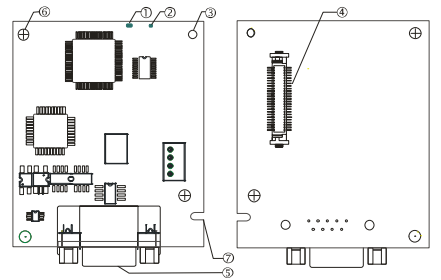

[Şekil 1]

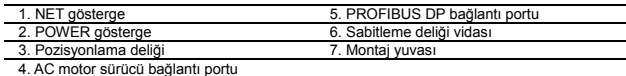

# **Özellikler**

## **PROFIBUS DP Konnektör**

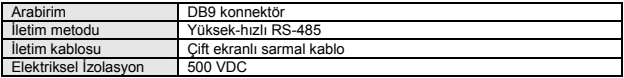

#### **Haberleşme**

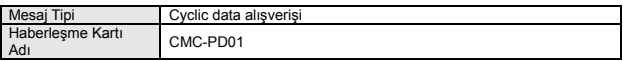

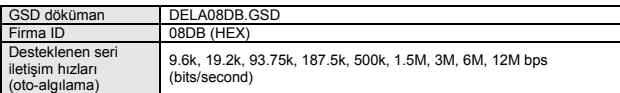

## **Elektriksel Özellikler**

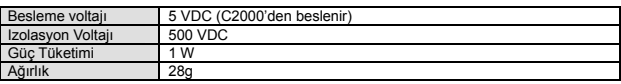

### **Çalışma Ortamı**

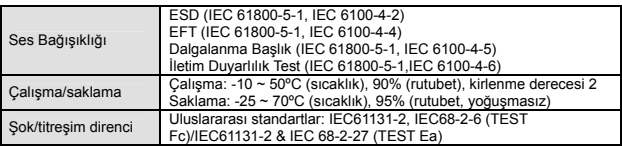

## **Kurulum**

Not: Aşağıdaki içerik CMC-PD01'in C2000 sürücüye kurulumu hakkındadır.

#### PROFIBUS DP Konnektör

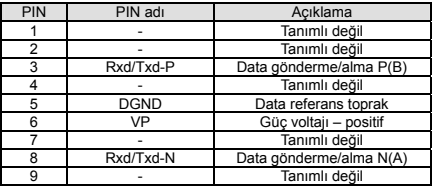

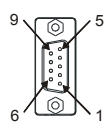

## **CMC-PD01 Ürününü C2000'e Bağlama**

- 1. C2000'in enerjisini kesiniz.
- 2. C2000'in ön kapağını açınız.
- 3. Slot 1 pozisyonlama pini içine izolasyon pulunu yerleştiriniz (Şekil 2). Pini PCB ile birlikte deliklere bastırınız. (Şekil 3).
- 4. PCB deliklere takıldıktan sonra ürünü 6 ~ 8 kg-cm (5.21 ~ 6.94 in-lbs) tork oranında sıkınız. (Şekil 4).

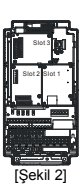

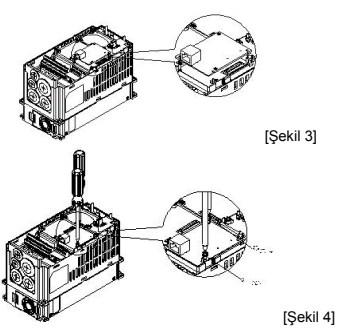

**PROFIBUS DP Konnektör Bağlantısı**

CMC-PD01 üzerindeki bağlantı portunu konnektöre takınız (Şekil 5) ve PROFIBUS DP

ile CMC-PD01 bağlantısının sağlam olması için konnektör üzerindeki vidaları sıkınız.

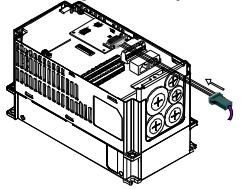

[Sekil 5]

### **PROFIBUS DP'ye bağlı C2000 için Haberleşme Parametreleri**

PROFIBUS DP'ye C2000 bağlandığı zaman, lütfen haberleşme parametrelerini aşağıdaki tabloya göre yapınız. PROFIBUS DP master haberleşme parametreleri ayarlandıktan sonra C2000'nin sadece frekans datasına ve kontrol datasına okuma/yazma yapabilir.

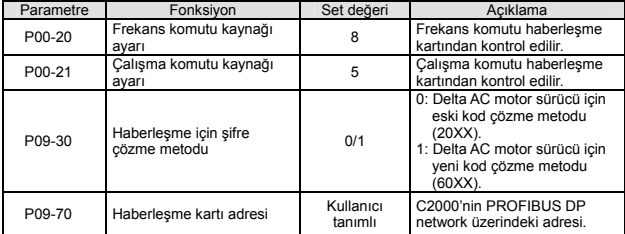

Not: P09-70 değeri C2000'in PROFIBUS DP network içindeki adresidir. C2000 adresi konfigurasyon için uygun bir adres olmalıdır. C2000 çalışıyor iken P09-70 değeri değişimi geçersizdir. P09-70 değerini değiştirdikten sonra ayarın geçerli olması için C2000'nin enerjisini kesiniz ve tekrar veriniz.

### **Haberleşme Kartı ile bir AC Motor Sürücü üzerindeki I/O'ların Kullanımı ve Kontrolü**

1. Kontrol kartı üzerindeki ayarlar

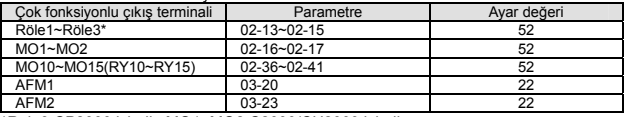

\*Röle3 CP2000 içindir. MO1~MO2 C2000/CH2000 içindir.

2. Kontrol adresleri

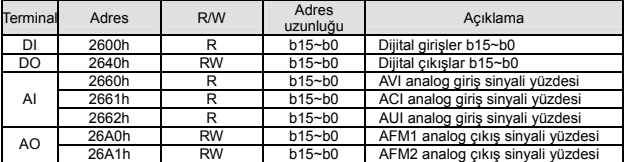

Adres 2600 Karşılıkları:

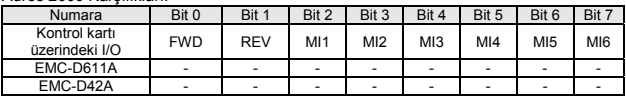

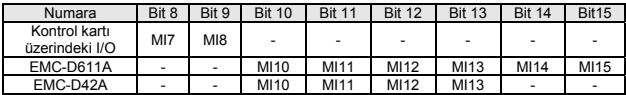

Adres 2640 Karşılıkları:

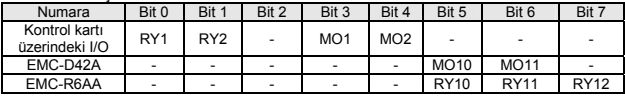

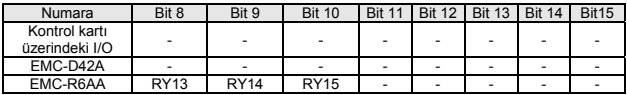

## **CMC-PD01 Ürününü C2000'den Çıkartma**

- 1. C2000'nin beslemesini kesiniz.
- 2. 2 vidayı sökünüz. (Şekil 6).
- 3. Düz torvavida yardımıyla PCB'yi ayırınız. (Şekil 7).
- 4. PCB'yi sökmek için diğer kart klipslerini açınız. (Şekil 8).

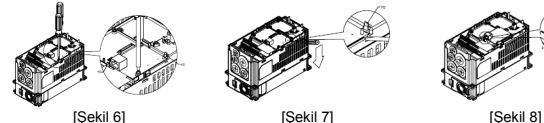

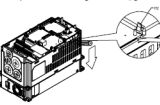

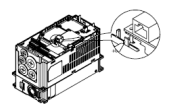

## **LED Indikatör & Arıza Teşhisi**

CMC-PD01 üzerinde 2 LED gösterge vardır. POWER LED çalışma gücü beslemesi durumunu ve NET LED haberleşme bağlantı durumunu gösterir.

#### **POWER LED**

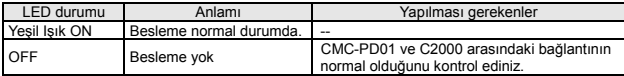

#### **NET LED**

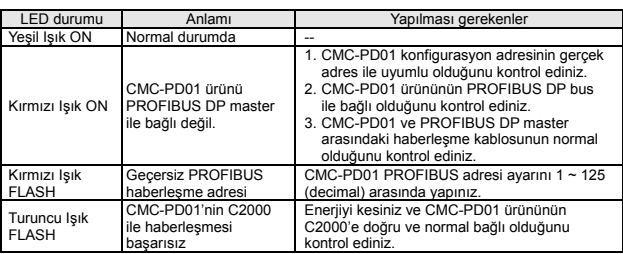

#### TÜRKİYE

#### **ITHALATÇI FIRMA**

FABRİKA AYGITLARI SİSTEM TEKNOLOJİSİ BİLGİSAYAR YAZILIM VE ELEKTRONİK PAZARLAMA İTHALAT İHRACAT ANONİM ŞİRKETİ

FAST Plaza Küçükbakkalköy Mh. Dereyolu Sk. No:4

ATASEHİR / İSTANBUL

T: +(90) 216 574 94 34<br>E: +(90) 216 574 94 34<br>E: satis@fastltd.net W: www.fastltd.net

#### Üretici Firma **Delta Electronics, Inc.**

31-1 Xingbang Road,<br>Guishan Industrial Zone<br>Tacyuan County 33370, Taiwan TEL: 886-3-362-6301

China 1688 Jiangxing East Road Tour using Economic Development Zone<br>
Wujiang Economic Development Zone<br>
People's Republic of China (Post code: 215200) TEL: 86-512-6340-3008<br>FAX: 86-769-6340-7290